# **Troubleshooting IPS upgrade in RW6 system**

## **Configuration guidelines**

# **1. Node folder for all ips nodes in the system**

It is highly recommended that there is a folder for each IPS node under /hd0a/<system>/HOME/ipsdata on DSQC1000.

The folder may be empty if there is no configuration needed for this node, but it should exist in this three. New folder can be created using Filezilla.

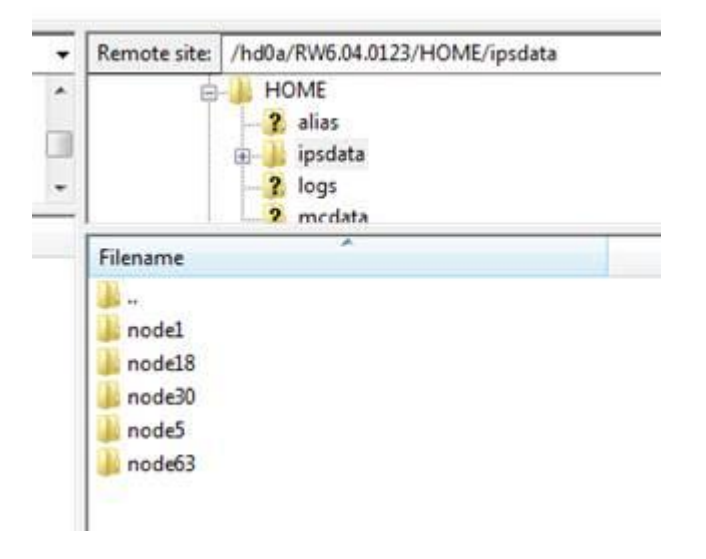

# **2. Make sure that all ips nodes is listed in topo.bat file**

Check topo.bat file, found on DSQC1000, under /hd0a/<system>/HOME/ipsdata/node1/topo.bat. Edit if necessary to make sure all ips nodes in the system are listed here. If not, the nodes will not be reset during warmstart of the system.

Example topo.bat file:

ici 0 conn can1 mac5 ici 0 conn can1 mac18 ici 0 conn can1 mac30 ici 0 conn can1 mac63

#### **Collecting data for report to RobDesk case**

1. Check if RobotWare is exporting NFS share. Use command on DSQC1000 console: nfsExportShow "localhost"

### Expected result:

/hd0a/<system>/HOME/ipsdata /hd0a/<system>/INTERNAL/firmware

2. Check that IPS has mounted the NFS share. Use command on PIB console: system mount

#### Expected result:

```
rootfs on / type rootfs (rw)
/dev/root on / type jffs2 (rw, relatime)
devtmpfs on /dev type devtmpfs (rw,relatime,size=94156k,nr inodes=23539,mode=755)
proc on /proc type proc (rw, relatime)
devpts on /dev/pts type devpts (rw, relatime, gid=5, mode=620)
tmpfs on /dev/shm type tmpfs (rw,relatime,mode=777)
tmpfs on /tmp type tmpfs (rw, relatime)
sysfs on /sys type sysfs (rw,relatime)
/dev/mtdblock1 on /mnt/user type jffs2 (rw,noatime)
192.168.126.1:/hd0a/RW6.04.0123/HOME/ipsdata on /mnt/user/home/ipsuser/ipsdata type 
nfs 
(rw,relatime,vers=3,rsize=1024,wsize=1024,namlen=40,soft,nolock,nordirplus,proto=udp,t
imeo=11,retrans=3,sec=sys,mountaddr=192.168.126.1,mountvers=3,mountproto=udp,lookupcac
he=none,local_lock=all,addr=192.168.126.1)
192.168.126.1:/hd0a/RW6.04.0123/INTERNAL/firmware on 
/mnt/user/home/abbadmin/install_repo type nfs 
(rw,relatime,vers=3,rsize=1024,wsize=1024,namlen=40,soft,nolock,nordirplus,proto=udp,t
imeo=11,retrans=3,sec=sys,mountaddr=192.168.126.1,mountvers=3,mountproto=udp,lookupcac
he=none, local lock=all,addr=192.168.126.1)
```
## 3. Check that "abbupdate" script can see the files.

Use command on PIB console:

# system abbupdate list

## Expected result:

```
ABB Update List:
OleOS OleOS.sp.ecpu.install #appinfo Ole OS Service Pack 1 Oct 04 2016 10:43:40 IST
  ips ips.ecpu.install #appinfo IPS v4.60.3 09/29/2016 08:56:30
```
- 4. Check that PIB has shared the folders to other boards.
	- Use command on PIB console: fo s

#### Expected result:

```
shared folders :
sharename [install repo] -> localpath [/home/abbadmin/install repo]
sharename [ipsdata] -> localpath [/mnt/user/home/ipsuser/ipsdata]
```
5. Check that the other nodes has mounted to these shared folders.

Use command on PIB console (example shows this command for node 5, repeat for other nodes in system): node 5 fo m

#### Expected result:

```
mounted file-object-shares :
localpath [/home/abbadmin/install_repo] -> dnet[1]:macid[1], sharename [install_repo] 
- (fs:NFS)
```
localpath [/home/ipsuser/ipsdata] -> dnet[1]:macid[1], sharename [ipsdata] - (fs:NFS)

## 6. Check that "abbupdate" script can see the files.

(example shows this command for node 5, repeat for other nodes if necessary): node 5 system abbupdate list

## Expected result:

ABB Update List: OleOS OleOS.sp.ccpu.install #appinfo Ole OS Service Pack 1 Sep 20 2016 15:58:36 IST ips ips.ccpu.install #appinfo IPS v4.60.3 09/29/2016 08:53:11